# **Share Global Variables With Visual IO**

**Ver 7.xx**  *ARSoft international - Copyright © 1999* 

### **Communication by Ethernet or RTC modem between several Visual I/O applications**

#### **Principle**

 The applications must include the **same** global variables declarations. When one of the applications modifies one of its global variables, the new value is sent immediately on the network to all other connected applications via the server.

During a connection of a new application at the network, the application asks for a total update of its global variables from the application declared as the server.

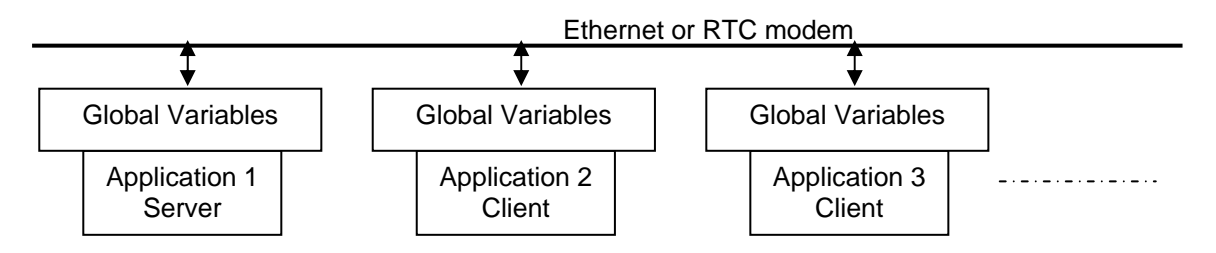

#### **With RemoteVpu library :**

- 1. All is included in your application.
- 2. You have to use only one component generally placed in your main form.
- 3. In run you must define an application "Server" and the others "clients"
- 4. When the server stops all communications are stopped.

#### **Example**

Global Variables Declaration, these variables will be shared between applications under the Ethernet network.

```
W0 : Integer; 
TS : String='REMOTE APPLI'; 
R0 : Real; 
W1 : Integer; 
B1 : Boolean; 
B2 : Boolean; 
B3 : Boolean; 
B4 : Boolean;
```
# **ETHERNET**

### **The Server Side**

The main component is "*RemoteControl*" in the tool box This component allows defining your application as a server or a client

In the application "Server" as it is called, place this component in the main form (first form at launch time).

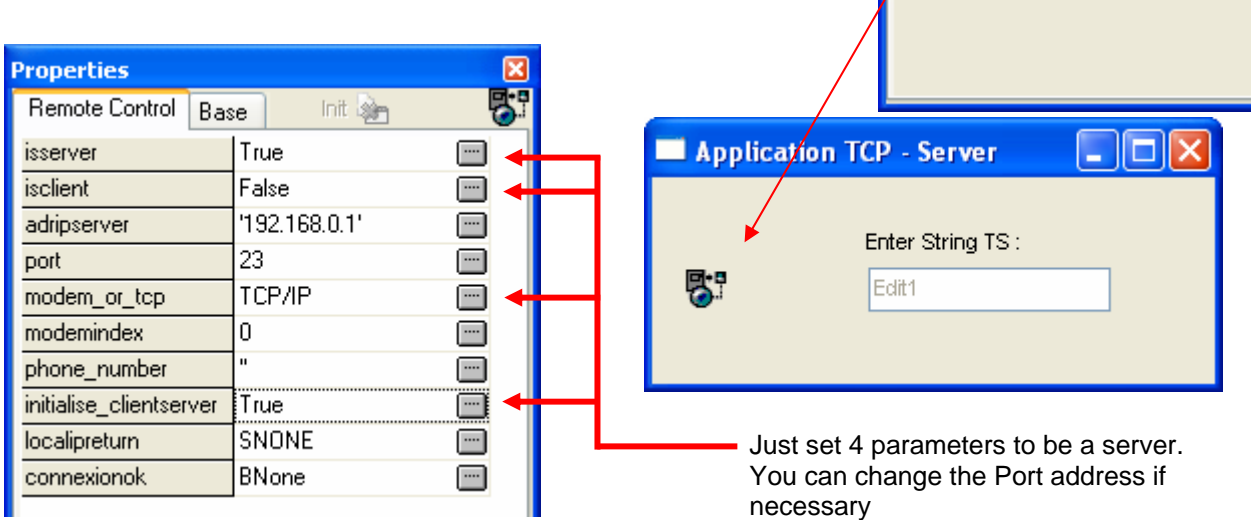

Note: For the demonstration and the test we have added an Editbox to modify the TS variable.

### **The Client Side**

The client Side is similar except the properties of the Component.

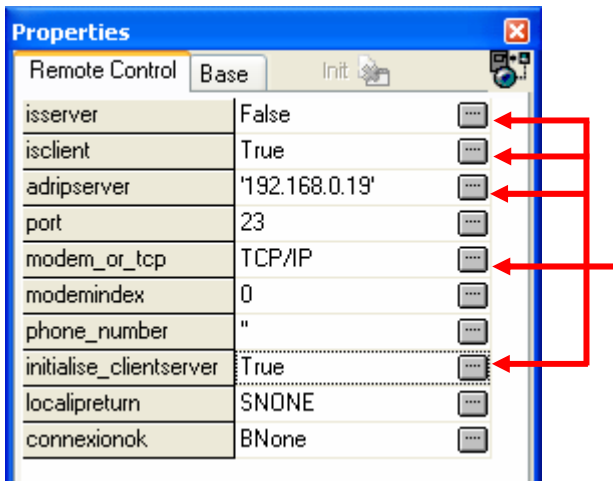

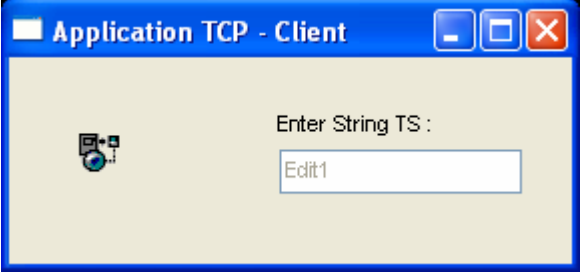

**ToolBox** 

Remote Control

 $\overline{\mathbf{x}}$ 

∢ s

Serial com

Just set 5 parameters to be a client. Attention: Report the IP address of the server and its port address.

Note: Parameter *Initialise ClientServer* = True. In this case of TCP/IP the initialisation could be done at launch time because the IP address of the server in the client is forced at design time. If you need to enter (for example by editbox) the IP address of the server it is necessary to initialise the communication after for example by a button.

Launch the server executable on the PC and several Client executables on other PC.

# **To known your IP Address**

You can show it on a form thanks to the IPADRLOCAL component

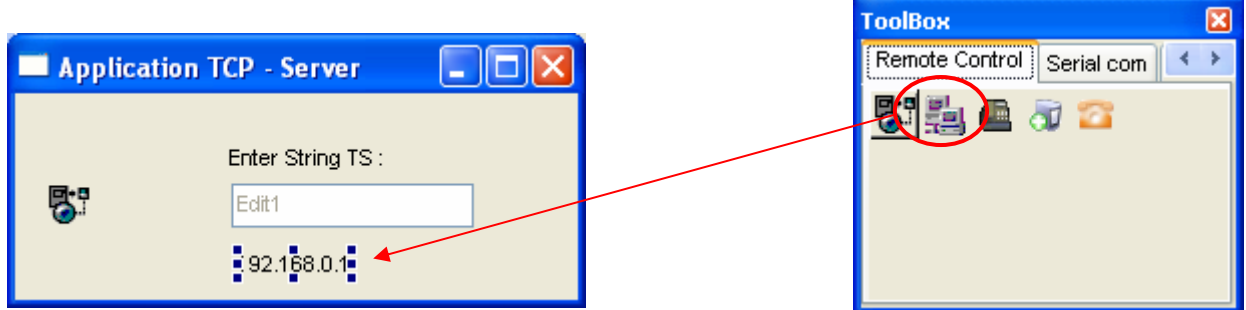

This component show you the IP address of the PC. The clients will need this information to connect the server.

# **To known your Modem Index**

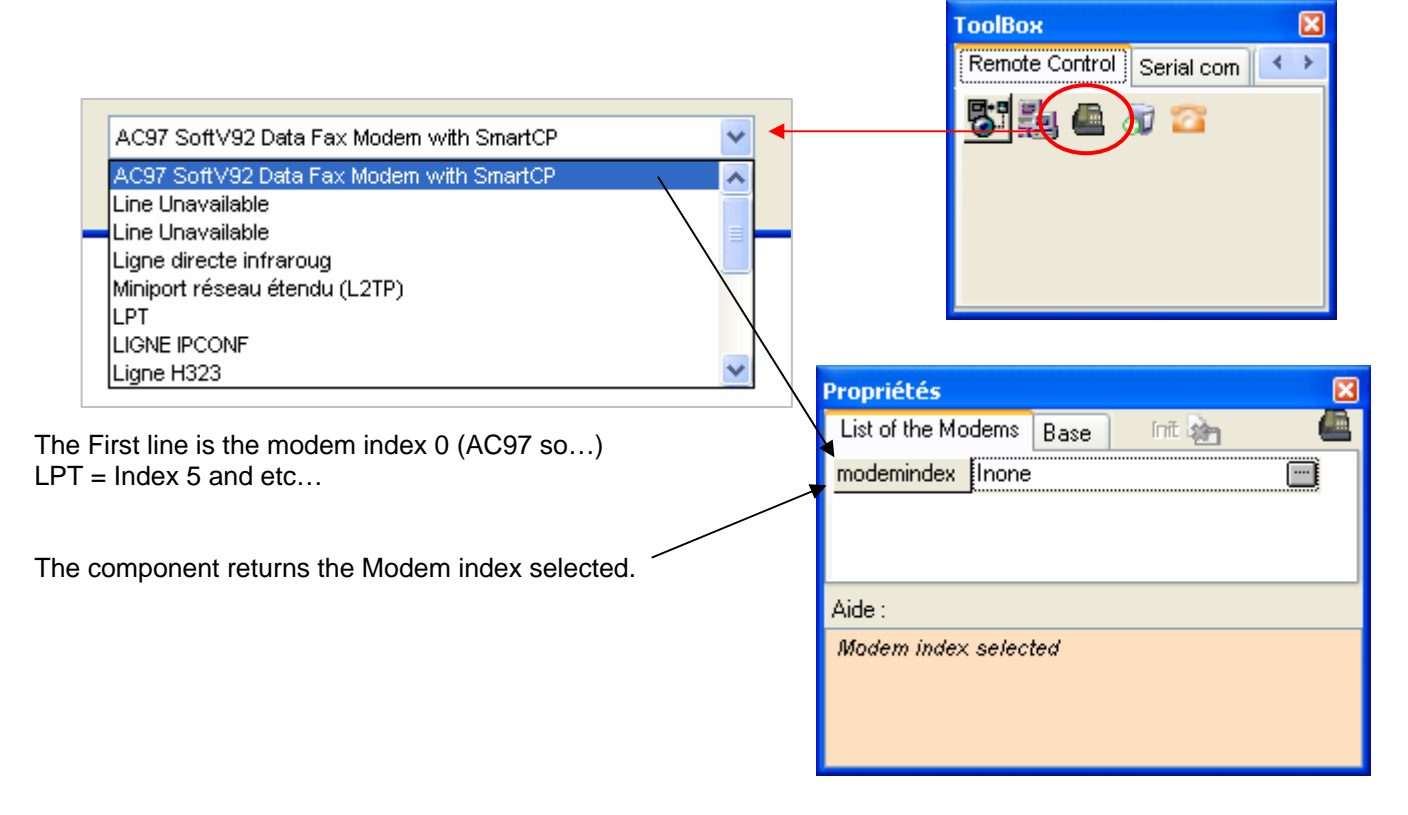

### **MODEM**

### **The Server Side**

Use the same component as for the Ethernet connection. You just have to specify MODEM

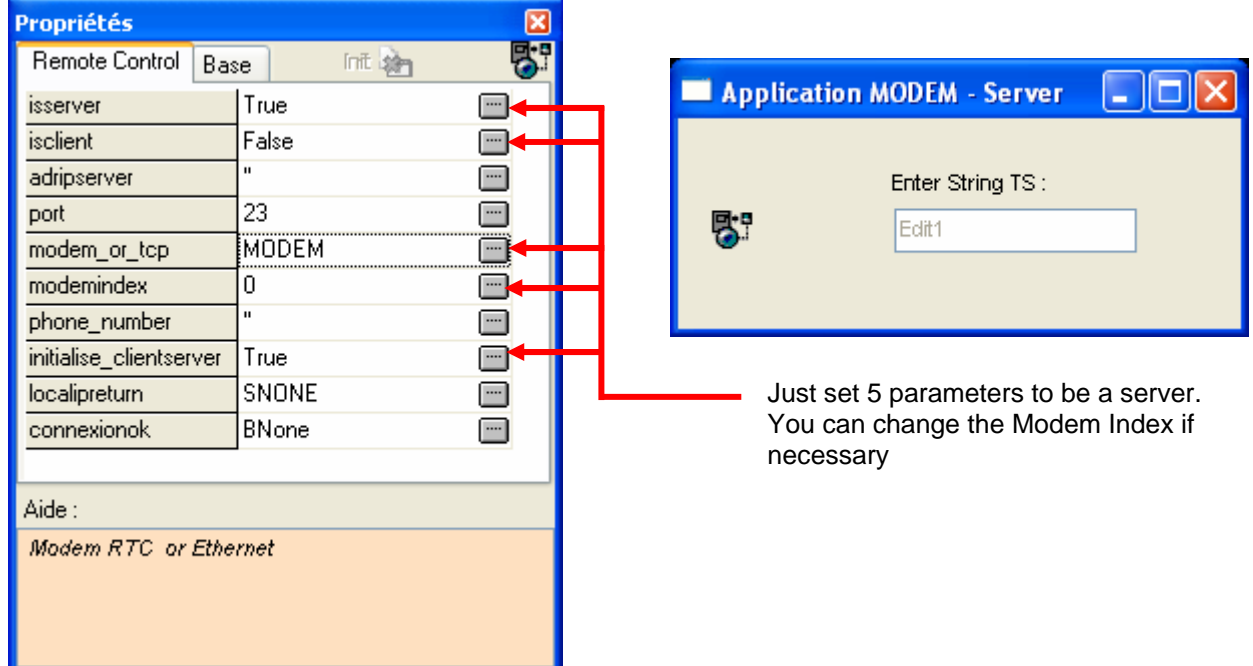

# **The Client Side**

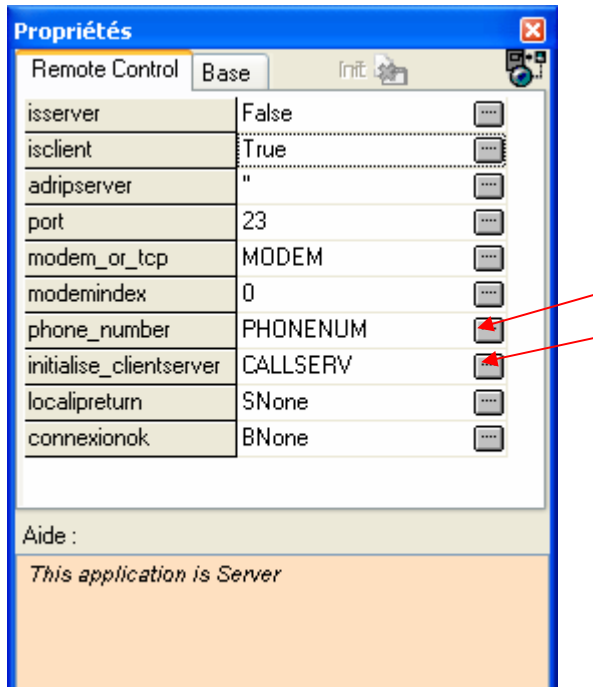

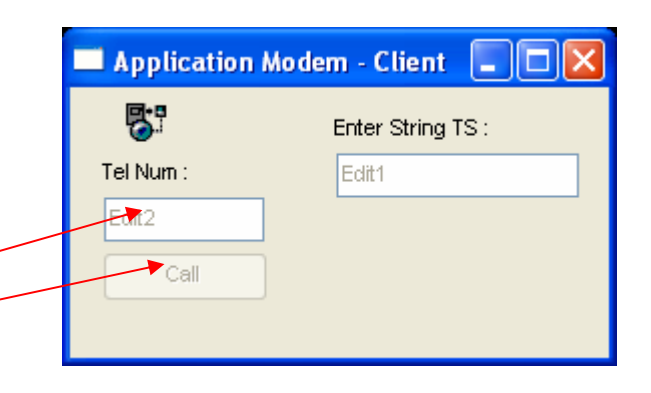

Just set 5 parameters to be a client.

You can change the Modem Index if necessary. Phone\_number could be as a constant or be enter from an editbox.

Initialise\_ClientServer : Allows to call the server. (To Dial the phone number)

### **2 Predefined components**

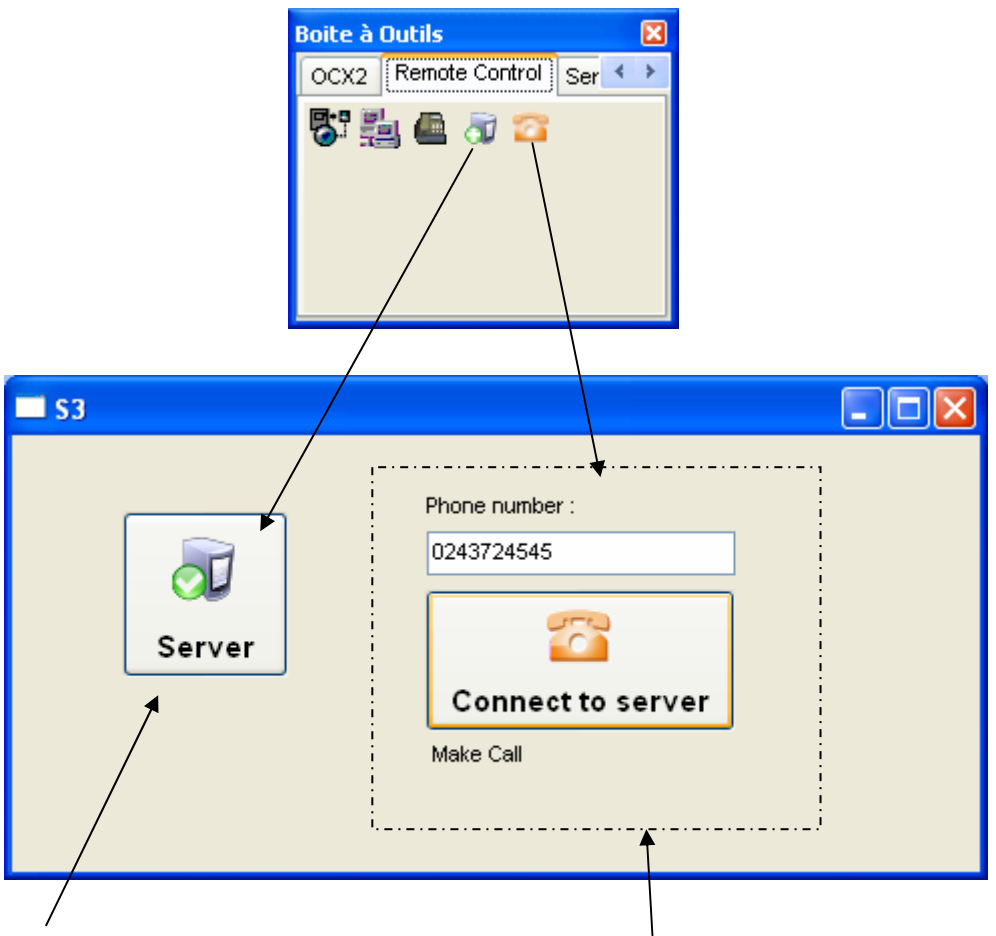

#### **Server Side :**

This component implements A button to initialise the application as a server. You must click on the button to initialise.

#### **Client Side :**

This component implements An editbox for entering the Phone number. A button to dial-up. And a text to display the current status of the modem.